Bienvenidxs! en este tutorial te vamos a enseñar como te podés matricular en el curso.

El tutorial cuenta con 9 pasos

Si tenes alguna duda no dudes en contactarnos a tim2020unlpam@gmail.com.

# Punto 1)

Vamos a cualquier navegador web y escribimos en la barra de entrada http://www.exactas.unlpam.edu.ar

Una vez allí

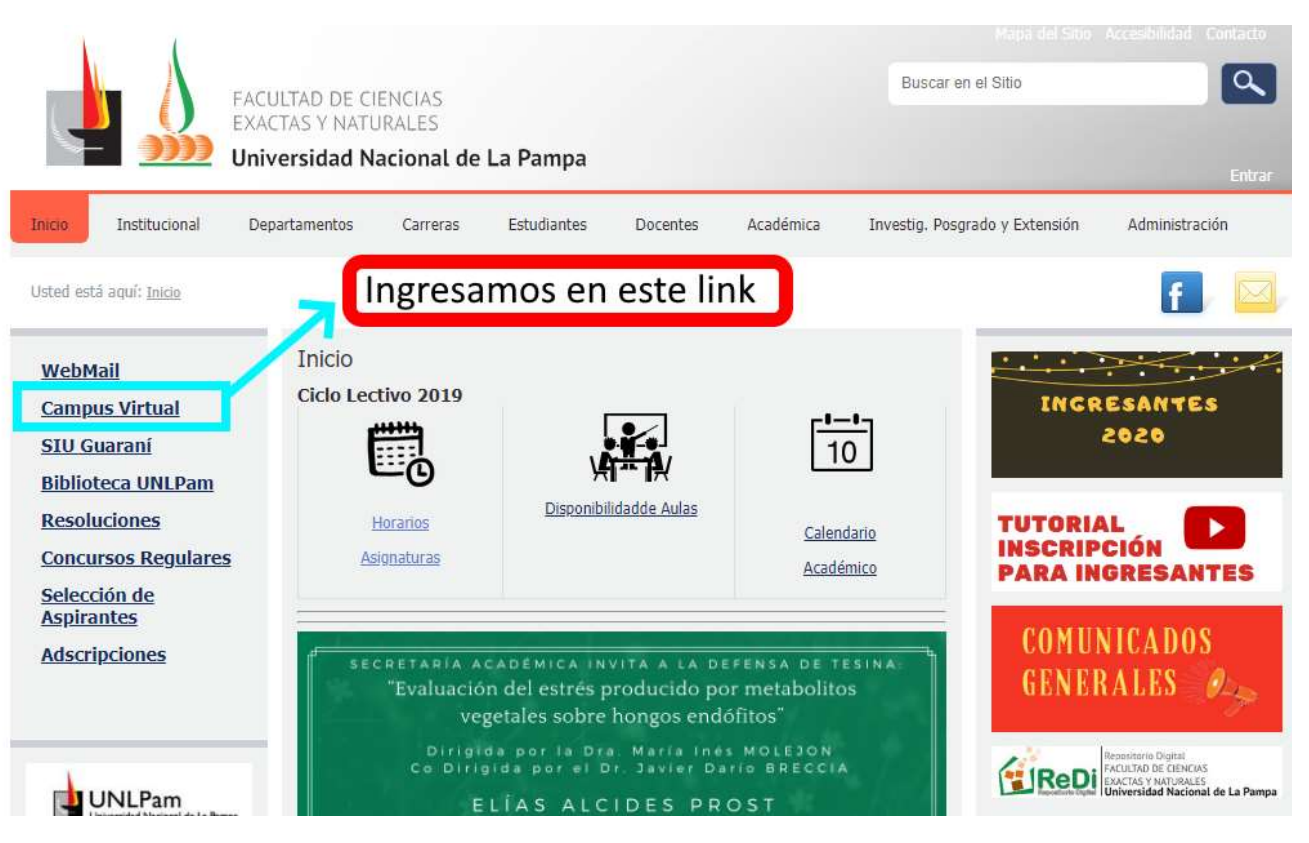

### Punto 2)

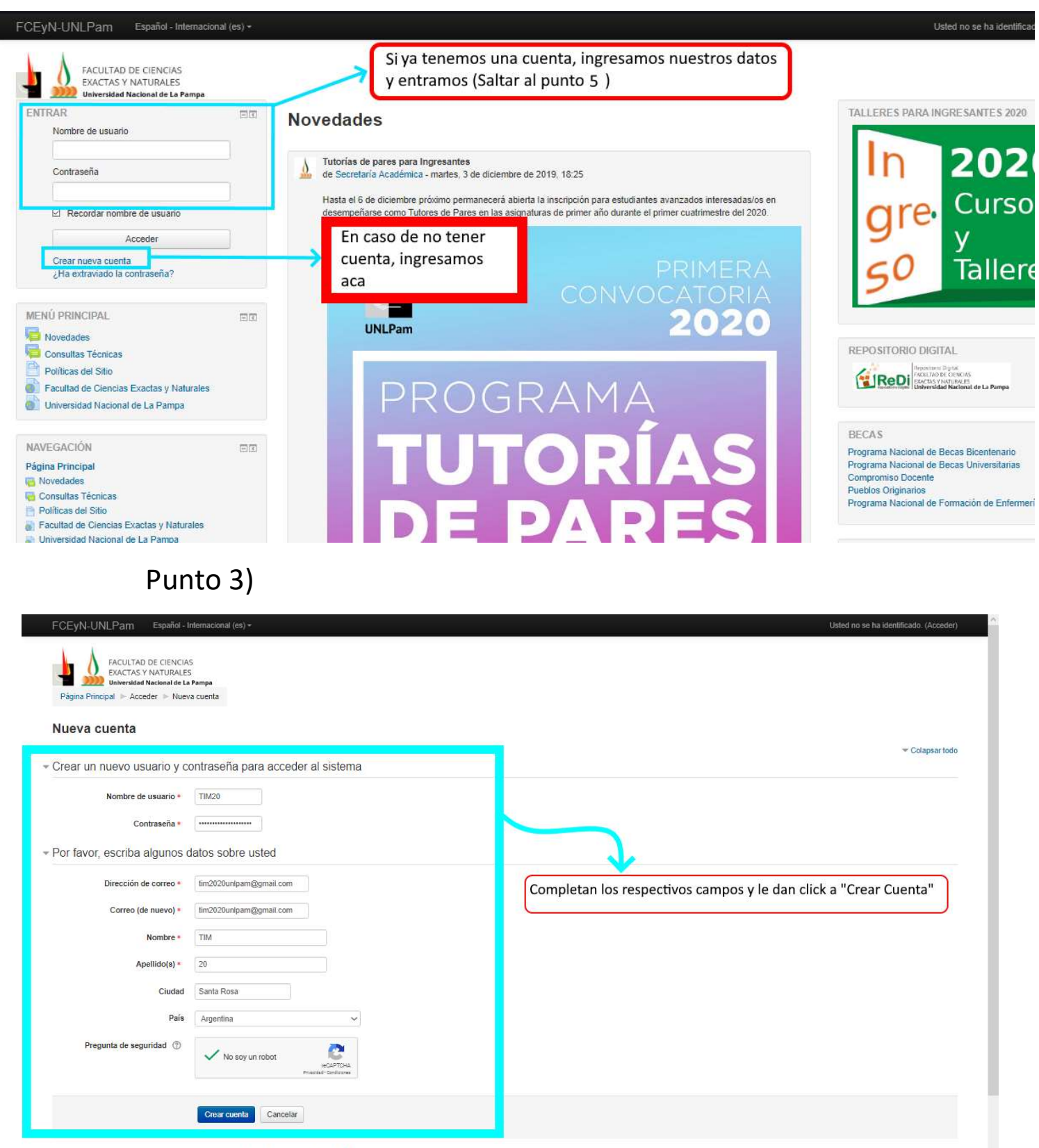

En este formulario hay campos obligatorios \*.

### Punto 4)

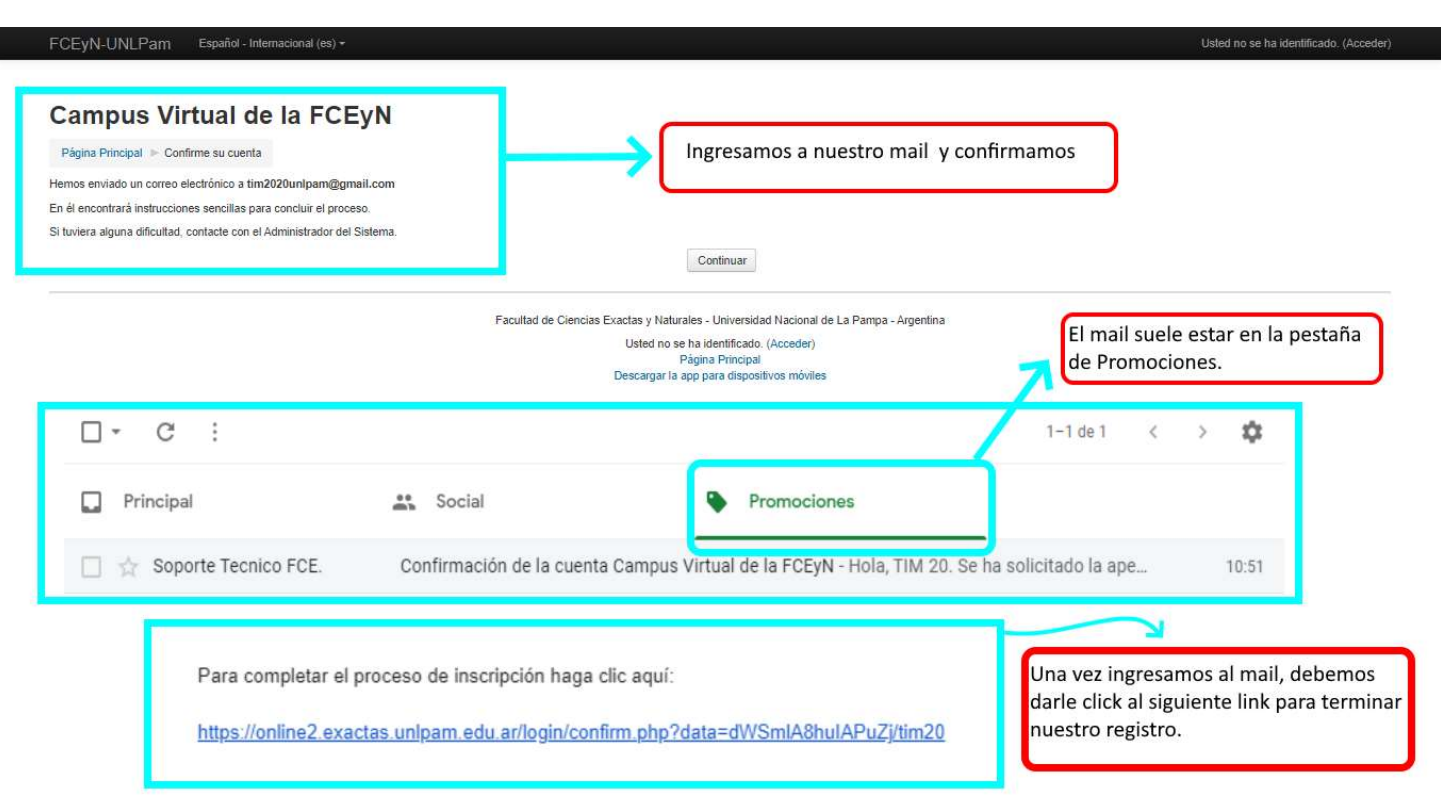

# Punto 5)

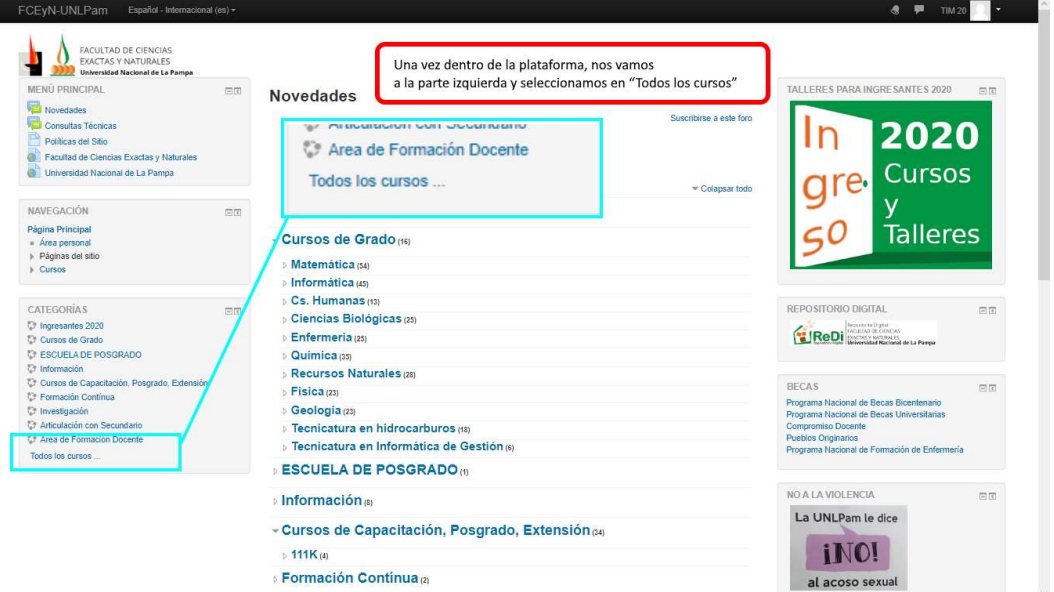

#### Punto 6)

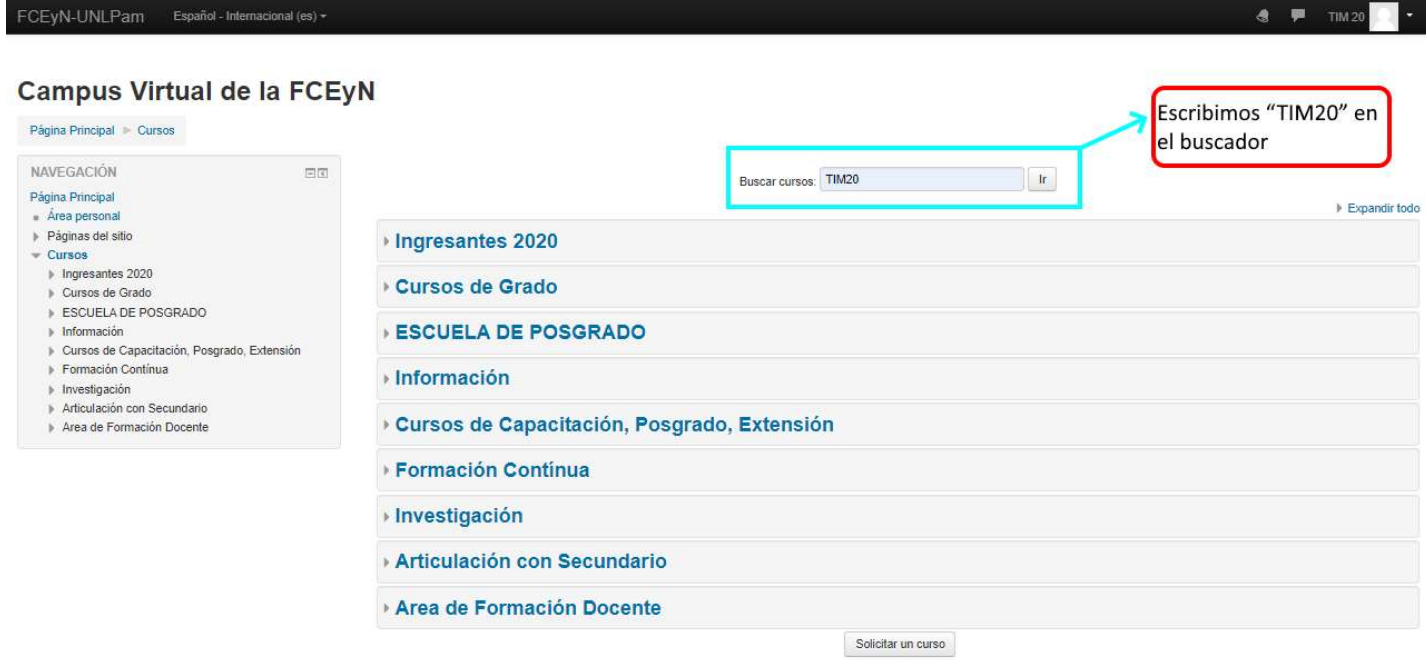

## Punto 7)

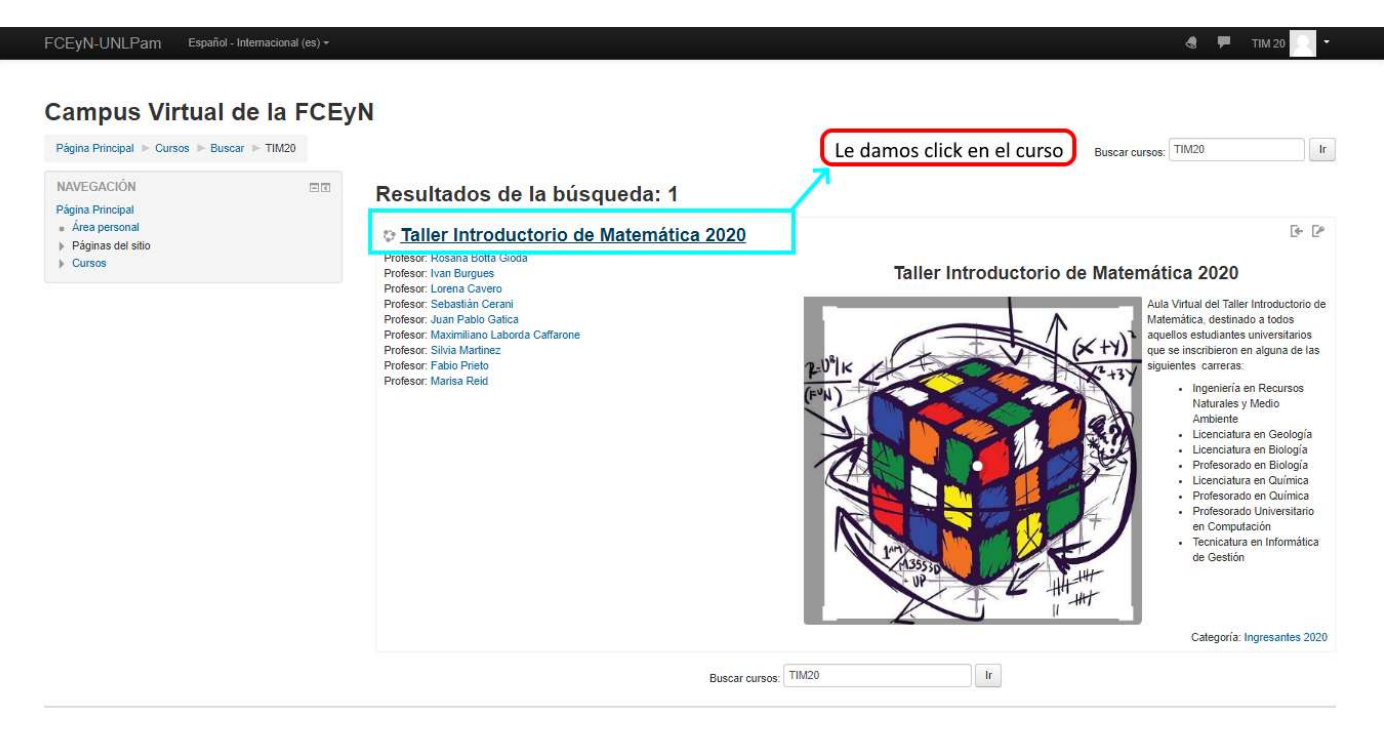

### Punto 8)

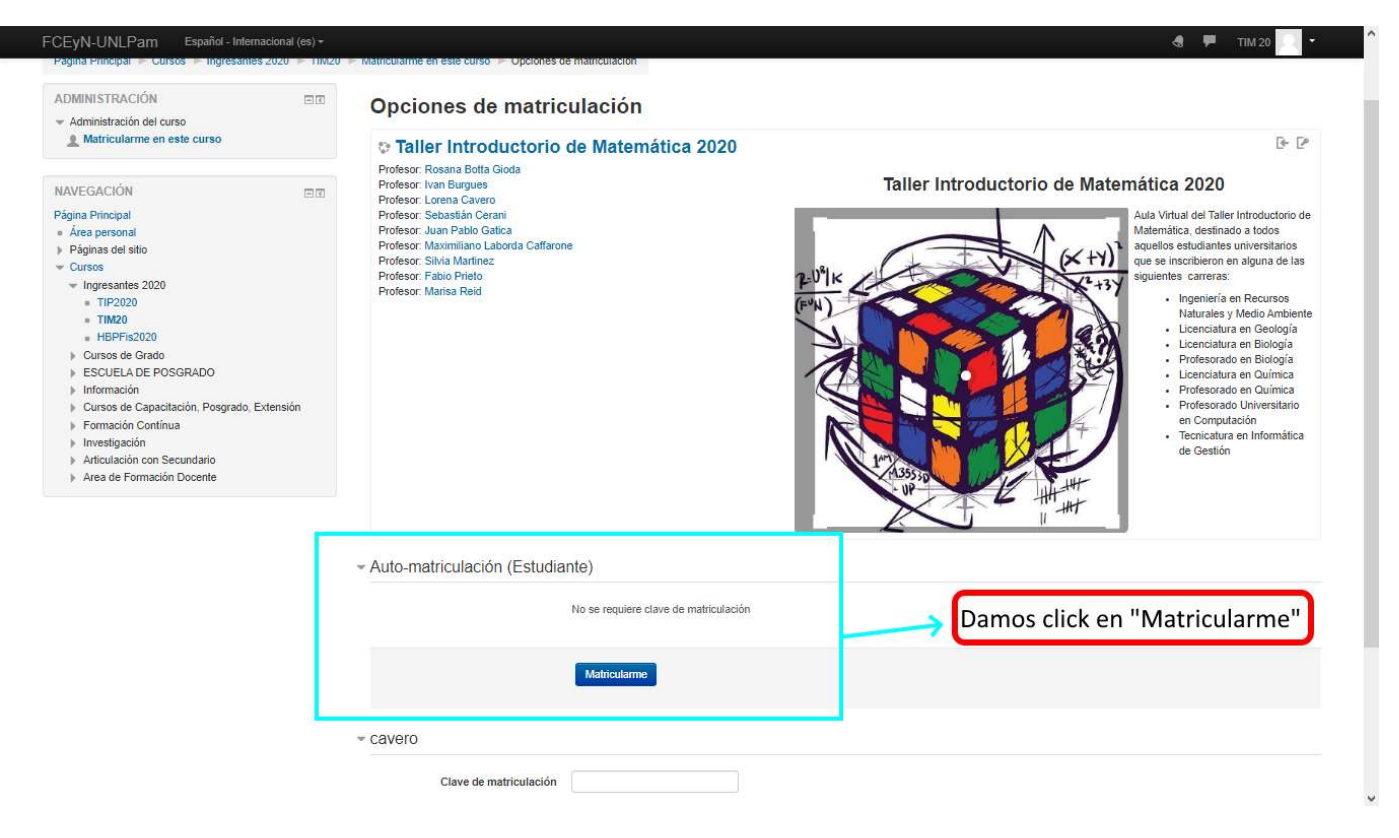

# Punto 9)

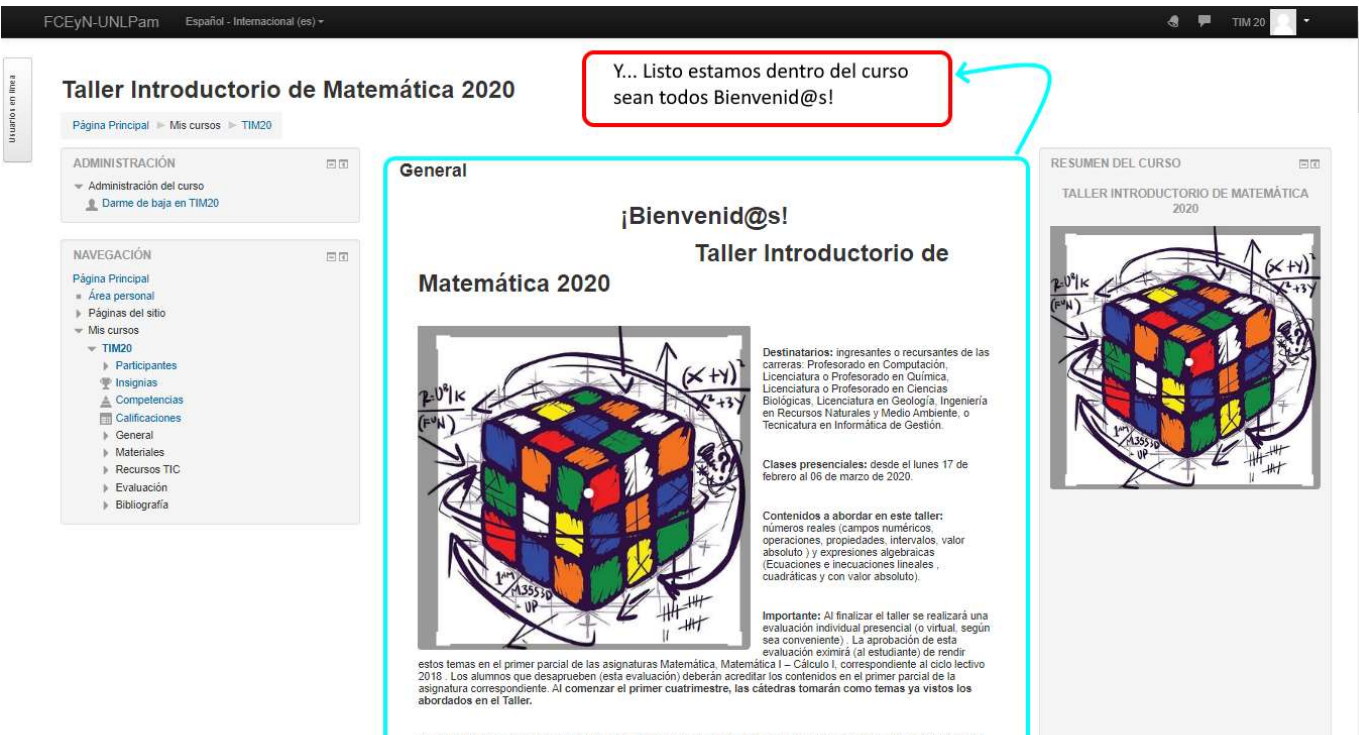

¡Te invitamos a revisar los objetivos del taller, el cronograma de actividades propuesto para estar organizad@, y<br>estar atent@ a las novedades que iremos publicando!

¡Listo ya deberías estar dentro del curso donde podés ver las guías teóricas y prácticas! ¡Nos vemos en febrero, felices vacaciones!